# C64ADAPT

NDE

 $\bigodot$ 

## Verbindungsbaugruppe zwischen C64 und NDR-Bus

für den Commodore C64

Graf Elektronik Systeme GmbH

## Inhalt

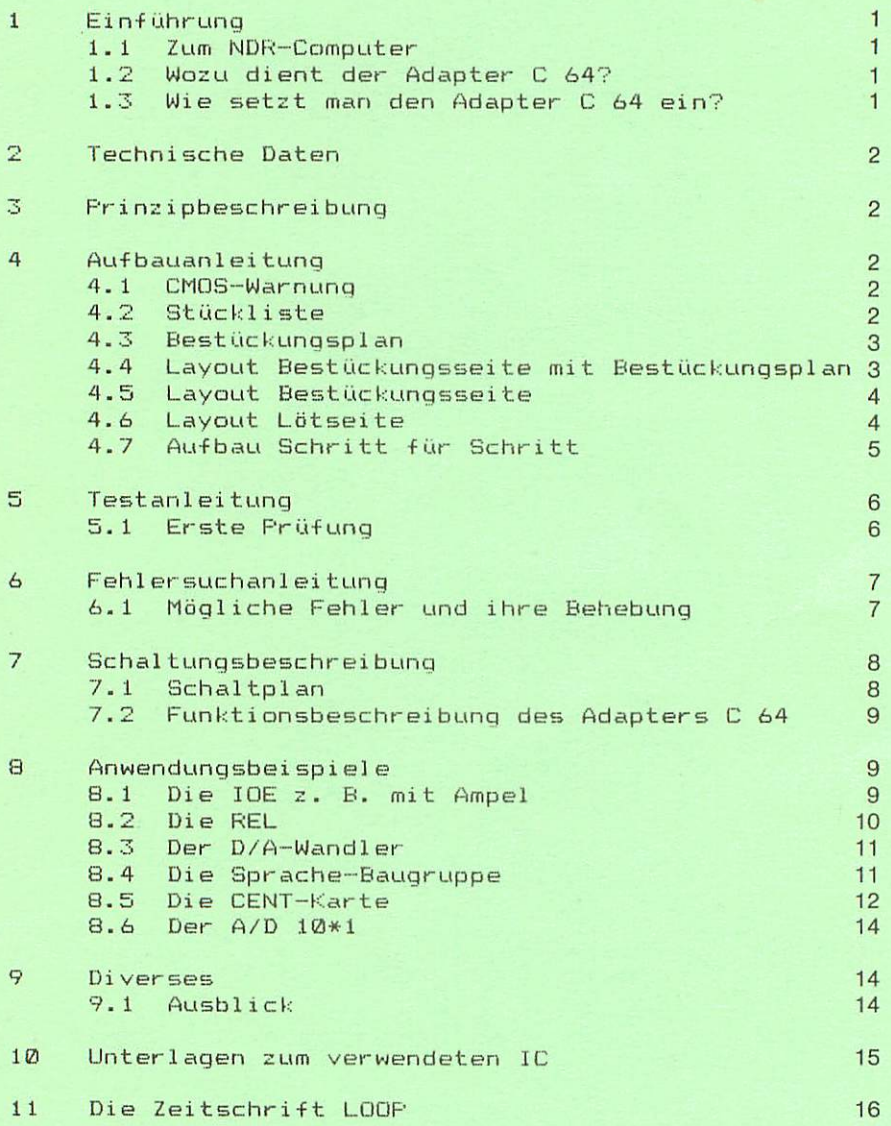

#### 1.1 Zum NDR-Computer

Der NDR-Computer wird in der Fernsehserie "Mikroelektronik - Mikrocomputer selbstgebaut und programmiert" aufqöbsut, erklärt und in Betrieb genommen. Diese Serie wird vom Norddeutschen Rundfunk, vom Sender Freies Berlin, vani Bayerischen Fernsehen und von Radio Bremen ausgestrahlt. Es werden bald such die Regionalsender anderer Bundes länder die Sendung in ihr Programm aufnehmen.

Zur Sendung gibt es einige Begleitmaterialien, es ist daher nicht unbedingt notwendig, die Fernsehserie gesehen zu haben, um den NDR-Computer zu bauen und zu begreifen:

- Buch: Rolf-Dieter Klein. "Mi krocomputer selbstgebaut und programmiert" 2., neu bearbeitete und erweiterte Auflage ISBN 3-7723-7162-0, DM 38, erschienen im Franzis-Verlag, München Bestellnummer: B001 Au+ di osem Buch baut die MDR-Serie auf

- Sonderhefte der "mc": "Mikrocomputer Schritt für Schritt" Bestel1nummer: SUNDERNDR "Mikrocomputer Schritt für Schritt Teil 2" Bestellnummer: SONDERH2

Zeitschriften "mc" und "ELD" des Franzis-Verlages

Videocassetten:

lizensierte Originalcassetten für den privaten Gebrauch. Auf diesen zwei Gassetten sind die 26 Folgen der Fernsehserie enthalten. Systeme: VHS, Beta, Video 2000 Preise: siehe qultige Preisliste

## 1.2 Wozu dient der Adapter C 64

Der Adapter C 64 ist ein Bindeglied zwischen dem Commodore C 64 und dem Bus des NDR-Computers.

Er ermöglicht das Ansprechen der gesamten Peripherie des NDR-Computers vom C 64 aus. Die Stromversorgung der Baugruppen auf dem Bus erfolgt nich über den Cammadore, sondern über Ihre eigene Stromversorgung, wie zum Beispiel die POW 5V oder das NETZ 2.

### 1.3 Wie setzt man den Adapter C 64 ein?

Die einzig mögliche Einsteckposition für den Adapter C 64 ist auf dem NDR—Bus die jeweils äußerste rechte Sti-ftleiste. Bitte achten Sie darauf, daß Sie ihn nicht irrtümlich verkehrt herum einsetzen; Vergleichen Sie zur Sicherheit die GND-Leiterbahn auf dem Bus und auf dem Adapter. Im Commodore wird der Adapter in den Expansion-Port eingesteckt. Dieser befindet sich auf der Rückseite des C 64.

## 2. Technische Daten

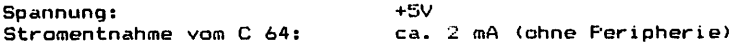

## 3. Prinzipbeschreibung

Vereinbarung: Die in den Abbildungen verwendeten Signalbezeichnungen werden wie üblich mit einem Querstrich über der Bezeichnung gekennzeichnet. Dieser Querstrich bedeutet, daß das Signal "Low" aktiv ist, also seine Funktion erfüllt, wenn die Leitung Null-Pegel hat. Im Text ist die Darstellung mit dem Querstrich über dem Signalnamen leider nicht möglich; die "Low-Aktivität" wird mit einem vorangestellten "-" kenntlich gemacht, also z.B. -RD und -WR.

### 4. Aufbauanleitung

### 4.1 CMDS-Warnung

CMOS-Bausteine sind hochempfindlich gegen elektrostatische Aufladung! Bewahren oder transportieren Sie die CMOS-Bausteine nur auf dem leitenden Schaumstoff! Alle Pins müssen kurzgeschlossen sein!

Tip: Fassen Sie an ein geerdetes Teil (z.B. Heizung, Wasserleitung oder an den Schutzkontakt der Steckdose, bevor Sie einen Baustein berühren.

Bitte beachten Sie hierzu auch den Artikel "Schutzmaßnahmen für MOS-Schaltungen" in unserer Zeitschrift L0GP3.

## 4.2 Stückliste

Stückliste Adapter C 64 Ausgabe 1<br>Ausgabe Adapter Ausgabe 16.12.1985 BBB>O8l»IBSnaniIBBBBBBBaS 16. 12. 1985

- Original GES-Platine mit Lötstoplack Adapter 64 r2  $\mathbf{1}$
- $\mathbf{1}$ Handbuch Ausgabe

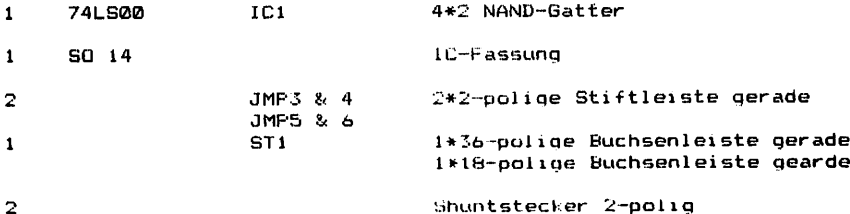

 $\overline{2}$ 

## 4.3 Bestückungsplan

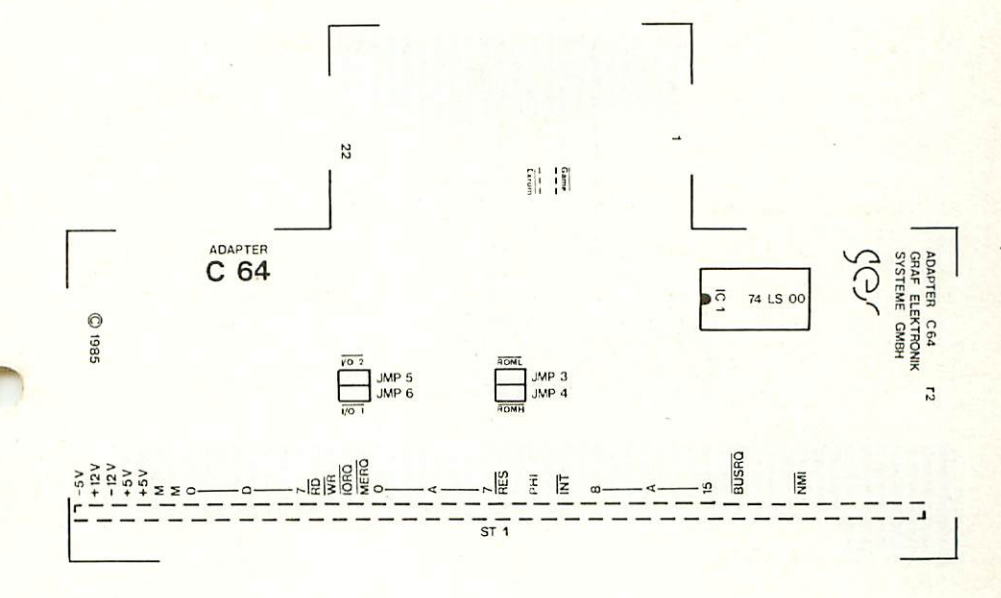

4.4 Layout Bestückungsseite mit Bestückungsplan

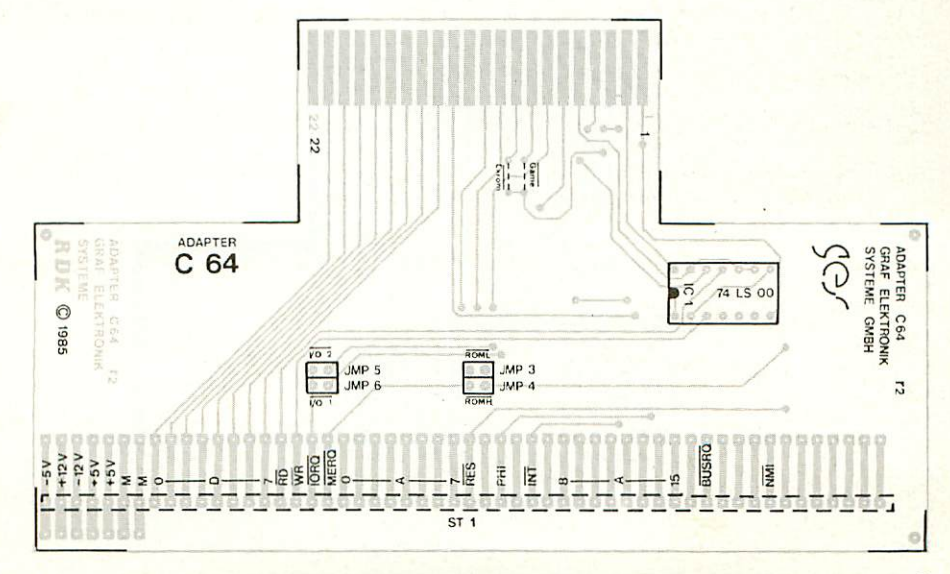

3

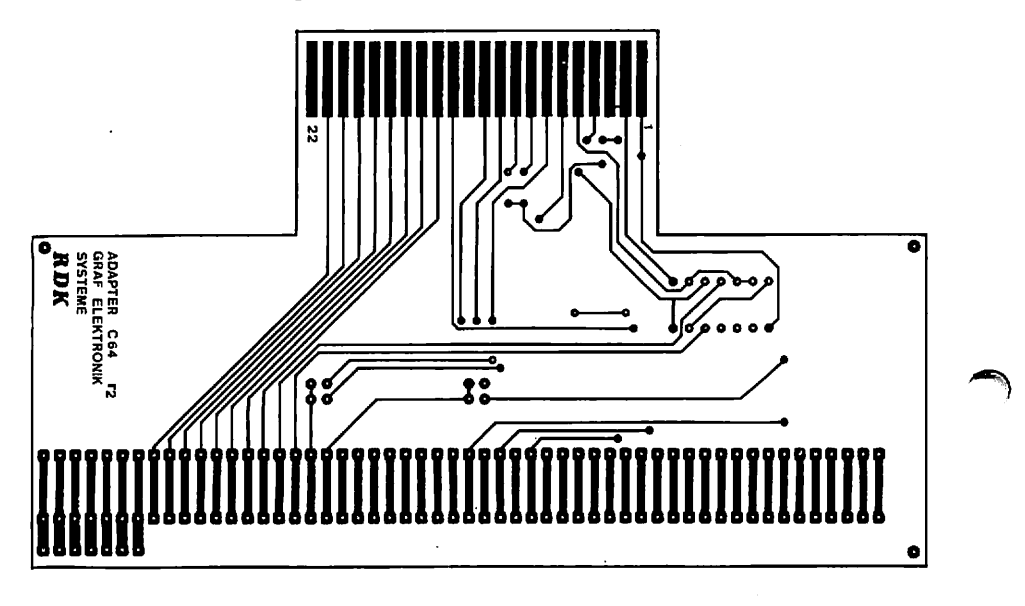

 $\mathbf{r}$ 

## 4.6 Layout Lötseite

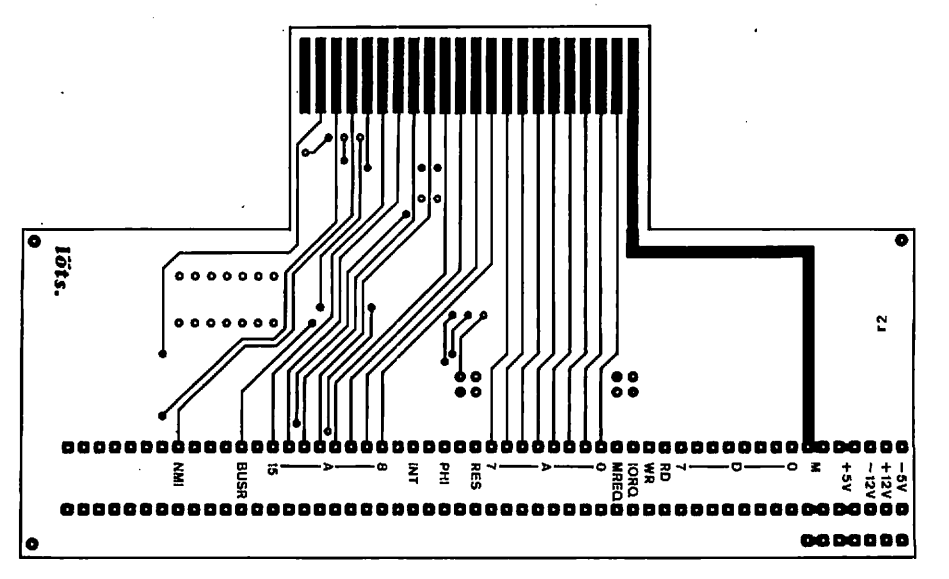

## 4.7 Aufbau Schritt für Schritt

Auf einer Seite der Platine steht der Hinweis "lots" (Lötseite); auf dieser Seite wird ausschließlich gelötet. Die Bauteile (nicht die Stiftleiste) sind nur auf der änderen Seite aufzustecken, der Bestückunqsseite, die in Kapitel 4.5 zu erkennen ist.

Es ist sinnvoll mit dem Einlöten des IC-Sockels zu beginnen um zu erreichen, daß der Sockel gerade und eben auf der Platine sitzt. Es ist darauf zu achten, die ausgesparte Nase des IC-Sockels in die gleiche Richtung wie auf dem Bestückungsdruck zeigen zu lassen. An die beiden aufgedruckten Positionen der Jumper sind die 2\*2poligen Stiftleisten einzusetzen. Schließlich ist nach die l\*54polige Stiftleiste von der Lbtsete her einzusetzen und von der Bestückungsseite her 2u verlöten.

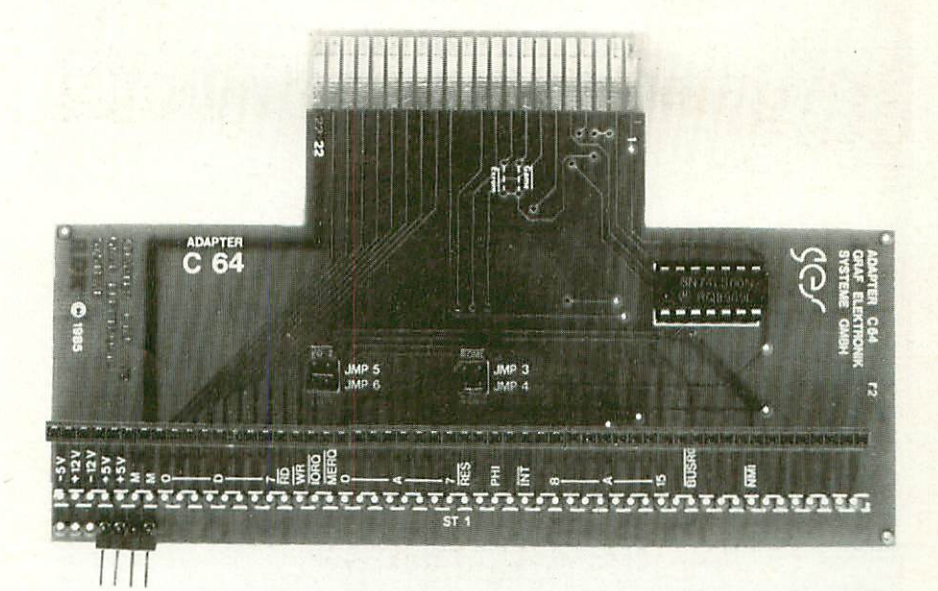

## 5.1 Erste Prüfung

Die Flatine ist bis jetzt erst mit dem Sockel und mit den Jumpern bestückt. Mit diesem Aufbau wird der erste Test durchgeführt.

Man mißt, ob am IC-Sockel die Versorqungsspannung von 5V ankommt, wenn der Adapter in den Cammodare eingesteckt ist.

Nun kann das IC eingesetzt werden. Dabei muß auf die Richtung geachtet werden. Die Markierung auf dem IC muß mit der Kerbe der Fassung übereinstimmen.

Achten Sie beim Einsetzen der Baugruppe in den Bus darauf, daß Sie die Baugruppe richtig einsetzen. Ein falsches Einstecken, z.B. um ein Bus-Loch zu weit rechts oder falsch herum zerstört evtl. das IC.

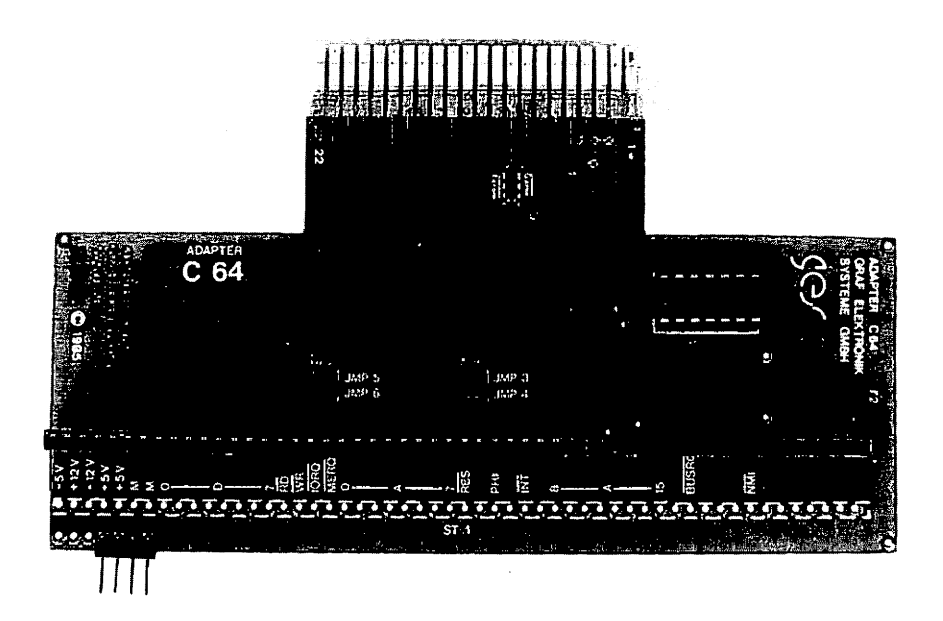

Bild 1: Feritggerät Adapter C 64

#### 6. Fehlersuchanleitung

Sollte Ihr Adapter bei den Programmvorschlägen der Kapitel x.x bis y.y nicht funktionieren, so heißt es jetzt systematisch auf Fehlersuche zu gehen.

Wir wollen Ihnen nun ein paar Vorschläge machen, wie eine systematische Fehlersuche ohne Oszilloskop vor sich gehen kann.

## 6.1 Mögliche Fehler und ihre Behebung

- 6.1.1 Sind die bisher verwendeten Baugruppen in Ordnung? (Funktionieren die Peripheriekarten?)
- 6.1.2 Haben Sie diese Karten richtig adressiert?
- 6.1.3 Machen Sie zuerst eine Sichtprobe. Können Sie irgendwo auf der Platine unsaubere Lötstellen (zuviel Lötzinn, manchmal zieht das Lötzinn auch Fäden) erkennen, die eventuell einen Kurzschluß verursachen könnten? Dann müssen Sie diese Lötstellen nachläten und die unzulässige Verbindung beseitigen.
- 6.1.4 Haben Sie das IC richtig herum am eingesteckt? (vergleiche mit Bestückungsplan)
- 6.1.5 Haben Sie auch keine Lötstelle vergessen zu löten? (sehen Sie lieber nocheinmal nach)
- 6.1.6 Sehen Sie irgendwo "kalte Lötstellen"? Kalte Lötstellen erkennt man darån, daß sie nicht glänzen, sie sind im Vergleich mit richtig gelöteten Lötstellen trübe.
- 6.1.7 Haben Sie auch nicht zu heiß gelötet? Wenn der Lötkolben zu heiß eingestellt ist und (oder) Sie zu lange auf der Lötstelle bleiben, dann kann es passieren, daß sich die Leiterbahnen von der Platine lösen und sich Unterbrechungen bilden. Ferner kann es auch passieren, daß Durchkontaktierungen unterbrochen werden, oder daß Bauteile durch zu heißes Löten zerstört werden.
- 6.1.8 Nehmen Sie das IC aus der Fassung. Nehmen Sie sich die Layouts zur Hand und kontrollieren Sie alle Leiterbahnen mit einem Durchgangsprüfer oder mit einem Ohmmeter auf Durchgang. Bereits kontrollierte Leiterbahnen können Sie auf dem Layout mit Bleistift durchzustreichen.
- 6.1.9 Prüfen Sie die Versorgungsspannung auf dem Bus mit einem Digital-Voltmeter. Hat Sie 5.0V? Toleranzen von +-5%, also von 4.75V bis 5.25V sind zulässig. Falls die Spannung zu gering ist, prüfen Sie, ob die Verbindung vom Netzteil zum Bus mit ausreichend dickem Draht (2mm Durchmesser erfolgt ist. Gegebenenfalls müssen Sie Ihr Netzteil nachregeln. Übrigens: Wir empfehlen 5,05 V.

Wenn Sie alle Leiterbahnen kontrolliert haben und nichts gefunden haben, dann ist die Wahrscheinlichkeit groß, daß das IC defekt ist.

Tauschen Sie es einfach gegen ein neues aus und schauen Sie, ob jetzt die gezeigten Vorschläge funktionieren.

Sollten Sie gar nicht zurande kommen, hilft Ihnen unser Pauschal-Reparatur-Service, dessen Bedingungen Sie der Preisliste entnehmen können.

## 7. Schaltungsbeschreibung

 $\cdot$ 

## 7.1 Schaltplan

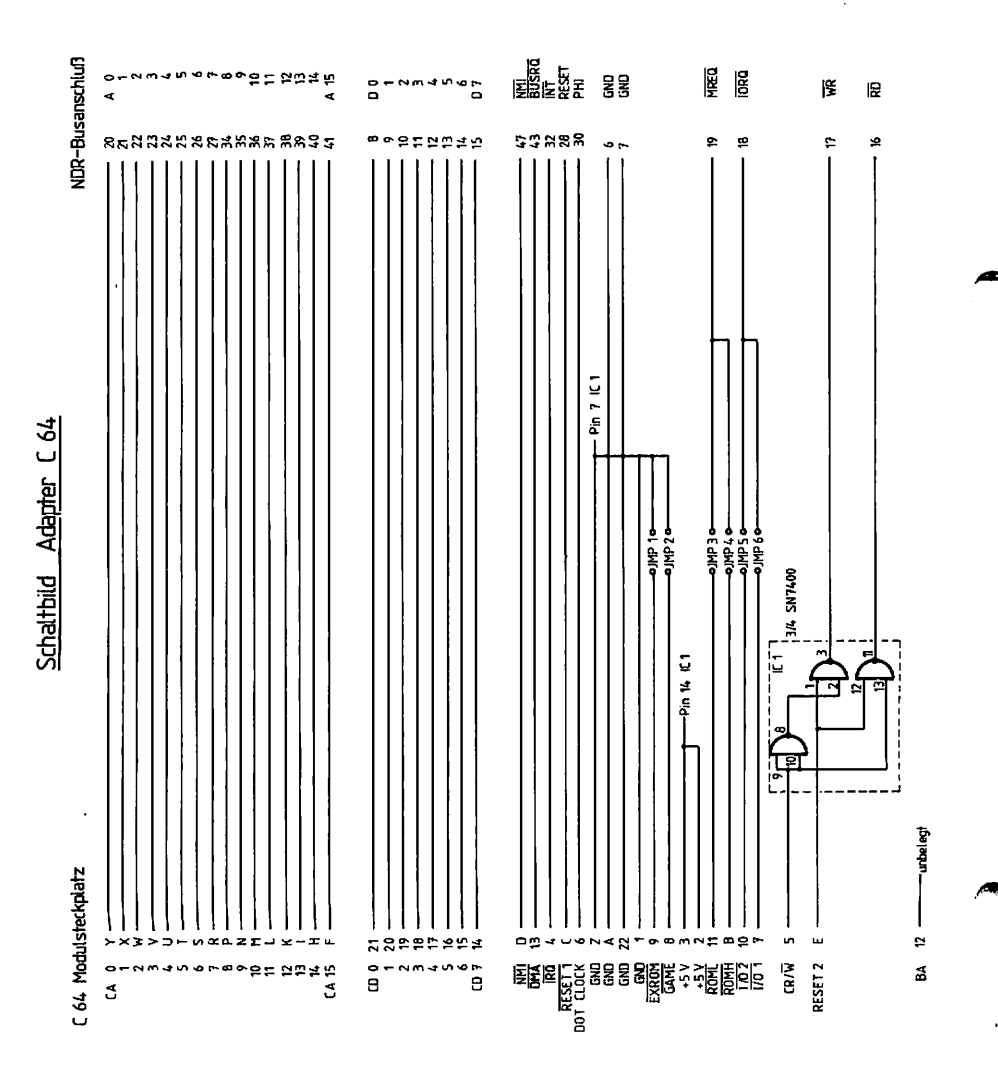

Ausgabe 2.1<br>Stand 23.9.1985<br>Bearbeiter: B. Schmid

## 7.2 Funktionsbeschreibung des Adapters C 64

## Das Einstellen der I/O - Bereiche

Der Commodore C 64 besitzt zwei I/O - Bereiche: I/O - Bereich 1 von der Adresse DE00H bis DEFFH und der I/O - Bereich 2 von der Adresse DF00H bis DFFFH.

Wird der Jumper JMP6 gesteckt, ist I/O-Bereich 1 und bei JMP5 gesteckt, ist I/O-Bereich 2 ausgewählt. Es dürfen jedoch nie beide Jumper gleichzeitig gesteckt werden.

## Die Speichererweiterung

Die beiden noch vorhandenen Jumper 3 % 4 sind für eine Speichererweiterung des C 64 vorgesehen. Siehe dazu Literatur über den C 64. Experimente mit diesen beiden Jumpern sind noch vorgesehen, sind jedoch noch nicht verfügbar, da bei den meisten Anwendern die einzige Anwendung doch die Peripherieanwendung ist.

## Funktionsbeschreibung des Adapters C 64:

Das IC 74L500 besitzt intern 4 NAND-Gatter mit je 2 Eingängen. Es wird dazu verwendet, um die beiden Signale -RD und -WR aus den Commodore-Signalen R/-W und PHI2 zu erzeugen. Da der C 64 einen langsamen Takt bestitzt, ist das kein Problem.

## 8. Anwendungsbeispiele

Wie bereits erwähnt, besitzt der C 64 zwei I/O-Bereiche. Die Basisadresse des ersten Bereichs ist der dezimale Wert von DEDØH also 56832. Die des zweiten der Wert von DFØØH also 57088.

## 8.1 Die IOE z. B. mit Ampel

Stecken Sie auf den Bus eine IOE mit aufgesteckter Ampel ein und schalten Sie die Stromversorgung ein. Mit dem folgenden Programm können Sie z. B. die altbekannte Ampelsteuerung auf die Ampel-Karte ausgeben. Es ist hierbei darauf zu achten, daß der I/D-Bereich des Adapters C64 auf den Bereich 1 gesteckt ist (JMP6 gesteckt). Die Adresse der IOE wird auf 30H eingestellt.

10 REM AMPELSTEUERRUNG 20 REM 30 BA=56B32 40 FOR N=0 TO 11 : READ D 50 FOKE BA+48, D 60 FOR M=0 TO 500 : NEXT M **70 NEXT N** 80 RESTORE 90 GOTO 40 100 REM AUSZUGEBENDE DATEN 110 DATA 36, 38, 33, 33, 33, 34 120 DATA 36, 52, 12, 12, 12, 20

## Nähere Erklärungen zu dem Programm:

Zeile 40: Hier wird die Anzahl der auszugebenden Werte festgelegt (12), die hier als Datenwerte D eingelesen werden.

- Zeile 50: Der gerade eingelesene Datenwert wird an die Adresse 56 880 ausgegeben. Diese Adresse setzt sich aus der Summe der Basisadresse BA und dem dezimalen Werte der IOE-Karte 30H zusammen.
- Zeile 60: Hier wird der C 64 in eine Warteschleife geschickt, um zu erreichen, daß die verschiedenen Kombinationen der sechs Leuchtdioden auf der Ampel-Karte überhaupt mit dem Auge wahrgenommen werden können.
- Zeile 80: Hier wird der Datenzeiger des 64 auf den ersten DATA-Wert gesetzt. Dies dient dazu, daß das Programm bei einem weiteren Durchlauf noch Datenwerte findet.
- Zeile 110: Die Datenwete lassen sich am besten im binären Zahlensystem erklären: z. Bi 36  $36d = 100100b$ : beide roten LEDs leuchten auf Die Widerholung der Datenwerte 33 und 12 bewirkt lediglich dafi die beiden Erün-F'hasen der Ampel dreifach solange dauern wie die anderen Phasen.

a.2 Die REL

Die REL—Karte wird mit der Adresse 30H adressiert (Schalter 5 & geöffnet alle anderen geschlossen) und auf den Bus gesteckt. Beim Adapter C 64 wird der Jumper 6 gesteckt (1/D-Bereich 1). Nun wird auch der Adapter 64 auf den Bus aufgesteckt.

Das folgende Programm bewirkt ein laufendes Durchschalten der Relais bis (Lauflicht):

10 REM LAUFLICHT 20 REM 30 BA 56832 40 FOR N≃0 TO 7 : READ D : READ 50 PCIKE BA+48,D REM RELAIS EINSCHALTEN 60 FÜR M=0 TO 300 NEXT 70 POKE BA+48.E REM RELAIS AUSSCHALTEN 80 NEXT N 90 RESTORE 100 GOTD 40 110 REM AUSZUGEBENDE DATENWERTE 120 DATA 1, a, 3, 2, 5, 4, 7, 120 DATA 9, 8, 11, 10, 13, 12, 15, 14

Nähere Erklärungen zu dem Programm!.

- Zeile 40: Hier wird die Anzahl der auszugebenden Datenpaare zum Ein und Ausschalten der Relais (9> 'festgelegt, die hier als D (zum Einschalten) und als E (zum Ausschalten) eingelesen werden.
- Zeile 50: Der gerade eingelesene erste Datenwert E wird an die Adresse 56 880 ausgegeben. Diese Adresse setzt sich aus der Summe der Basisadresse BA der 1/0-Bereiches 1 und dem dezimalen Wert der IQE-Karte 30H zusammen. Der Datenwert bewirkt das Einschalten des jeweiligen Relais.
- Zeile 60: Hier wird der C 64 in eine Warteschleife geschickt, um zu erreichen, daß die jeweilige Einschaltdauer der Relais einen feststellbaren Wert erreicht und nicht nur ein wirres Klacken und Blinken wahrzunehmen ist.
- Zeile 70: Hier wird der gerade eingelesene Ausschalt-Datenwert E an die Adresse 56 880 ausgegeben.
- Zeile 90: Hier wird der Datenzeiger des C 64 auf den ersten DATA-Wert gesetzt. Dies dient dazu, daß das Programm bei einem weiteren Durchlauf noch Datenwerte findet.
- Zeile 120: Ab hier stehen die Datenwerte zum Ein- und Ausschalten der Relais. Siehe dazu auch Handbuch REL: Seite 12. Es werden hier die Relais 1 bis 8 der Reihe nach durchgeschaltet.

8.3 Der D/A-Wandler

Die D/A-Karte wird ohne Veränderung auf den Bus aufgesteckt und kann ohne Probleme sofort über den Adapter C 64 vom Commmodore aus in Betrieb genommen werden.

Beim Adapter C 64 wird der Jumper 6 gesteckt (I/O-Bereich 1). Der D/A-Wandler besitzt die hexadzimale Adresse F8 und F9. Daraus ergeben sich die dezimalen Adressen 248 und 249. Diese werden im folgenden Frogramm zu der Basisadresse dazuaddiert, um den D/A-Wandler ansprechen zu können.

folgende Programm bewirkt die Ausgabe einer Sinusschwingung von  $Dag$ ca. 0.57 Hz und einer Amplitude von 0 bis +5V.

10 REM STNUS D/A 20 REM  $30$  BA = 56832 40 FOR N=0 TO 6.26 STEP 0.1 50  $X = SIN (N) + 128 + 128$ 60 POKE BA+248.X **70 NEXT N** 80 GOTO 40

Nähere Erklärungen zu dem Programm:

BA : Basisadresse des IO-Bereiches 1 des C 64; siehe dazu auch Teil 1

- Zeile 40: Hier wird der Bereich und die Schrittweite festgelegt. mit dem die spätere Sinusfunktion berechnet wird.
- Zeile 50: X stellt den auszugebenden Wert dar, der an den D/A-Wandler ausgegeben wird. Er darf innerhalb dem Bereich von Null bis 255 liegen. Dafür sorgt die Multiplikation mit 128 und die anschließende Addition von 128.
- Zeile 60: Der in Zeile 50 berechnete Wert X wird an den D/A-Wandler ausgegeben. Der Wert Ø verursacht am Ausgang eine Spannung von 0 volt und der Wert 255 die Spannung von 2,55 Volt.

## 8.4 Die Sprache-Baugruppe

Die Sprache-Baugruppe besitzt die voreingestellte Adresse DBH. Dazu sind noch die nächsten vier Adressen für diese Karte zuständig. D8H entspricht 216 dezimal. Daraus ergibt sich die Poke-Adresse 57048, die sich aus der Summe der Basisadresse 56832 und der Sprache-Adresse 216 zusammensetzt.

Diese und die folgenden Adressen haben jeweils eine Funktion zur Formung des Signales. Hier eine kurze übersicht: (A=57048)

- 0: Nummer des Lautes (siehe Handbuch des Sprachbausteines)
- 1: Tonhöhe des Lautes (ö=tief; 255=sehr hoch)
- 2: Grad der Dämpfung des Signales (O=sehr stark; 255=schwach)
- A + 3: Laut5tärke/Amplitude <0=aus; 15=1aut)

4: Anzahl der Schwingungen pro Signal länge <0=viel; 255=wenig)

Da der Ausgang der Sprache-Baugruppe sehr schwach ist, kann man nicht direkt einen Lautsprecher anschließen. Deshalb ist die Verwendung einer Aktiv-Box oder eines zusätzlichen Verstärkers notwendig. Eine Möglichkeit wäre die Verwendung eines Kassetten recorders in Aufnahmestellung. Die Anschlußbelegung des Kassettenrecorders ist dem jeweileigen Herstellerhandbuch zu entnehmen. Ansonsten kann die Sprachebaugruppe ohne Änderungen auf den Bus aufgesteckt werden.

Das folgende Programm erzeugt das Wort "Hello" am Ausgang der Sprachbaugruppe:

10 REM 20 REM 30 57048 40 POKE 50 POKE 150 60 POKE A + 2 , 160 70 POKE 15 80 POKE 233 90 FOR 1 = 1 TO HELLO 100 READ PH : POKE A . PH  $110$  FOR M = 0 TO 50 : NEXT 120 NEXT 130 RESTORE GOTO 30 140 DATA 41, 11, 32, 32, 18, 1B,

Nähere Erklärungen zu dem Programm:

Zeile 30: Die Pokeadresse A setzt sich aus der Basisadresse BA und der Spracheadresse 216 zusammen. Siehe Blatt Zeile 40: Hier wird der erste Laut gesetzt (aus) Zeile 50: In dieser Zeile wird die Tonhöhe auf 150 gesetzt. Zeile 60: Der Grad der Dämpfung wird auf 160 festgelegt. Zeile 70: Die Lautstärke wird auf die größte Amplitude gesetzt. Zeile 80: Die Artikulation wird auf den Wert 233 gepokt. Zeile 90: Hier wird die Anzahl der auszugebenden Werte festgelegt. Zeile 100: Die Lautnummer wird eingelesen und an die Adresse A ausgegeben. Zeile 110: Eine kurze Warteschleife. Zeile 130: Der Datenzeiger wird zuruckgestzt und es wird wieder in der Zeile 30 gestartet. Das Programm muli mit Run-Stop unter brochen werden.

## 8.5 Die CENT-Karte

Die IOE-Karte wird mit der Adresse 40H addressiert (A4, A5 und A7 sind gebrückt) und die CENT-Karte wird aufgesteckt. Die Adresse 40H ist im NDR-System für Drucker reserviert. Beim Adapter C 64 wird der Jumper 5 gesteckt (I/O-Bereich 2). Nun wird auch der Adapter 64 auf den Bus aufgesteckt.

Die in dem folgenden Programm in der Zeile 2030 verwendete Adresse 57160 setzt sich aus der Basisadresse BA des I/O-Bereiches 2 (57088) und der Ausgabeadresse der ASCII-Werte der CENT-Karte (48H = 72d) zusammen. Die Adresse 57161 ist die Strobe-Adresse des Druckers.

folgende Programm erzeugt sozusagen eine Hardcopy des Das Bildschirmes vom C64 auf einen paralellen Drucker mit Centronics-Schnittstelle.

10 REM HCOPY 20 REM  $30$  FOR  $M = 0$  TO 24 40 FOR N = 0 TO 39 50 A = FEEK (1024+M\*40+N) 60 IF A =< 26 THEN B=A+64 70 IF A => 32 THEN B=A 80 IF A <32 AND A >26 THEN B=32 90 GOSUB 2000 : NEXT N 100 B = 10 : GOSUB 2000 110 NEXT M  $120 B = 10$ : GOSUB 2000 130 END 2000 POKE 57161,1 2010 IF PEEK(57161)=254 THEN GOTO 2030 2020 60TO 2010 2030 POKE 57160, B 2040 POKE 57161,0 : POKE 57161,0 2050 RETURN

## Nähere Erklärungen zu dem Programm:

Grundsätzlich fragt das Programm die Bildschirm-Codes des Bildschirms ab und rechnet sie in die ASCII-Werte um. Diese Werte werden an die CENT weitergegeben. Eine Strobe-Abfrage ist hierfür auch noch notwendig. (Zeile 2010, 2020 und 2040)

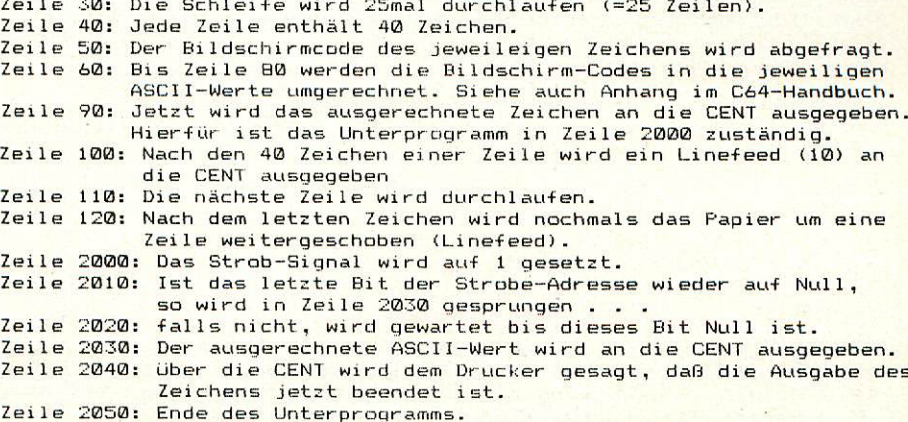

Der Analog/Digital-Wandler A/D 10\*1 bestitzt die fest eingestellte Adresse FDH. Diese Adresse eintspricht dem dezimalen Wert 253. Der A/D 10\*1 wird ohne Änderungen auf den Bus aufgesteckt. Beim Adapter C 64 wird der Jumper 6 gesteckt (I/O-Bereich 1).

Das -folgende Programm gibt den momentan am Eingang des A/D—Wandlers anliegenden Spannungswert dezimal auf dem Bildschirm wieder. Man hat somit ein digitales Spannungsmeßgerat mit einem Spannungsberich von -10 bis +10 Volt.

```
10 REM A/D-WANDLER
20 REM
30 BA 56832
40 POKE BA 252,0
50 A = PEEK(BA+252)
60 IF A >128 THEN GOTO 50
70 B = PEEK<BA+253)
80 W = (A-2)*256 + B90 V = INKW/51. 2*1000) )/1000
100 PRINT
110 GOTO 40
```
## Näbere Erklärungen zu dem Programm:

BA : Basisadresse des IO-Bereiches 1 des C 64: siehe dazu auch Teil 1

- Zeile 40: Auf dieser Adresse wird der Wandel Vorgang im A/D 10\*1 gestartet.
- Zeile 50: Es ist eine Abfrage notwendig, ob der Wandel Vorgang bereits beendet ist. Dazu wird nochmals eine PEEK-Abfrage gemacht. Der eingelesene Wert enthält die ersten zwei Bits der Wandlung.
- Zeile 60: Falls das erste Bit dieser Adresse noch nicht auf Null abge fallen ist, wird solange gewartet, bis dies erfüllt ist.
- Zeile 70: Von der Adresse BA+253 werden die restlichen Bits des Wandlungswertes eingelesen.
- Zeile 80: Die beiden Werte A und B, die hintereinander eingelesen wurden, müssen erst auf einen Wert umgerechnet werden.
- Zeile 90: Dieser Wert muß erst gerundet werden, um ein sinnvolles Ergebnis zu erhalten.
- Zeile 100: Der endgültige Wert wird auf dem Bildschirm ausgegeben. Die Anzeige gibt den richtigen dezimalen Wert in Volt aus.

## 9. Ausblick

Korrekturen für dieses Handbuch werden in der Zeitschrift LOOP bekanntgegeben. Man kann dann Austauschblätter für die fehlerhaften Seiten bei uns bekommen (oder die fehlerhaften Stellen von Hand korrigieren).

74LS00

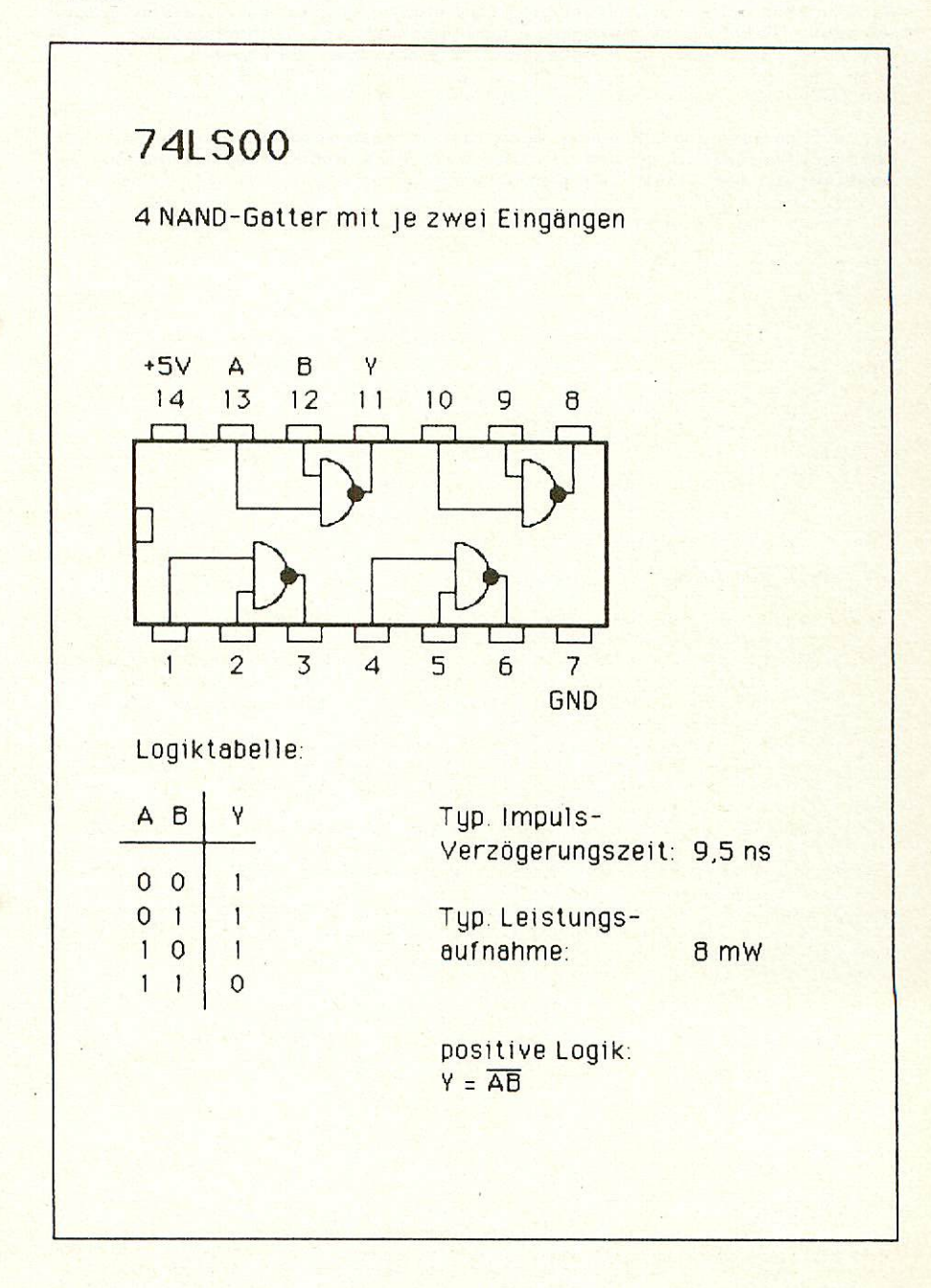

## 11. Die Zeitschrift LGOP

In unserer Zeitschrift LOOP wird regelmäßig über neue Produkte und Änderungen bzw. Verbesserungen berichtet. Es ist für Sie von großem Vorteil, LOOP zu abonnieren, denn dadurch ist sichergestellt, daß Sie auch immer über die neuesten Informationen verfugen.

Ein LOOP-ABO können Sie bei jeder Bestellung mitbestellen...

Wir würden uns sehr freuen, wenn Sie uns die Anwendungen Ihres Adapters mitteilen würden. Einige besonders gute Ideen würden wir bestimmt in der "LÜÜP" veröffentlichen.

## Graf Elektronik Systeme GmbH

Magnusstraße 13 · Postfach 1610 8960 Kempten (Allgäu) Telefon: (08 31) 6211 Teletex:  $831804 = GRAF$ Telex: 17 831804 = GRAF Datentelefon: (08 31) 6 93 30

Filiale Hamburg Ehrenbergstraße 56 2000 Hamburg 50 Telefon: (0 40) 38 81 51

Filiale München: Georgenstraße 61 8000 München 40 Telefon: (0 89) 2 71 58 58

Öffnungszeiten der Filialen: Montag – Freitag<br>10.00 – 12.00 Uhr, 13.00 – 18.00 Uhr Samstag 10.00 - 14.00 Uhr

## Verkauf:

**Computervilla** Ludwigstraße 18b (bei Möbel-Krügel) 8960 Kempten-Sankt Mang

Öffnungszeiten: Montag Freitag 10.00 12.00 Uhr, 13.00 -18.00 Uhr langer Samstag 10.00 - 14.00 Uhr